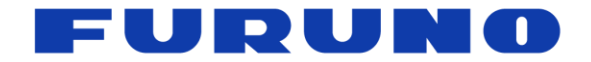

# **FURUNO GNSS Receiver Evaluation kit** Model: VN-87x/ VN-88x Startup Manual

(Document No. SE19-710-002-00)

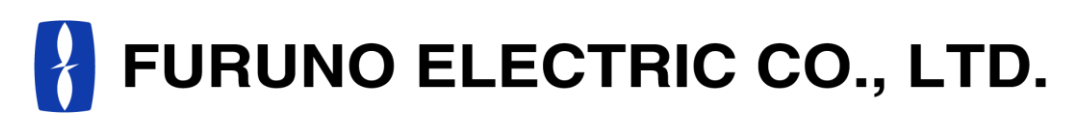

**www.furuno.com**

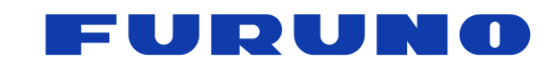

#### **IMPORTANT NOTICE**

This product is intended to evaluate the functions and the performance of our GNSS receiver in an environment in which the temperature (25°C) and vibration (0 m/s<sup>2</sup>). Also, any reliability test has not been conducted. Therefore, the functions and the performance are not guaranteed at user's operating condition or environment. In that case, please guarantee the functions and the performance of this product under user's own responsibility.

No part of this manual may be reproduced or transmitted in any form or by any means, electronic or mechanical, including photocopying and recording, for any purpose without the express written permission of the publisher, FURUNO ELECTRIC CO., LTD.

FURUNO ELECTRIC CO., LTD. All rights reserved.

FURUNO ELECTRIC CO., LTD. reserves the right to make changes to its products and specifications without notice.

All brand and product names are registered trademarks, trademarks or service marks of their respective holders.

The following satellite systems are operated and controlled by the authorities of each government.

- GPS (USA)
- GLONASS (Russia)
- Galileo (Europe)
- QZSS (Japan)
- SBAS (USA: WAAS, Europe: EGNOS, Japan: MSAS)

FURUNO is not liable for any degradation while using these satellite systems. FURUNO cannot guarantee specifications if any of these systems experience degradation. Based on these conditions the user is expected to be familiar with these systems and is fully responsible for their use.

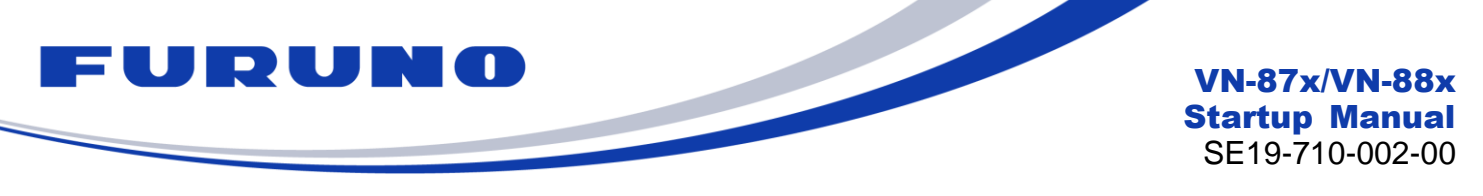

### **Revision History**

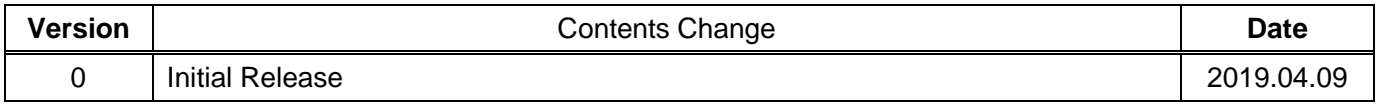

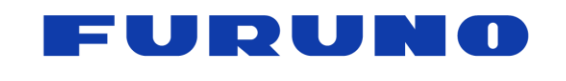

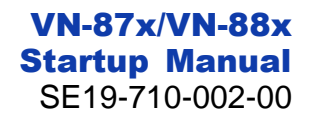

## Table of contents

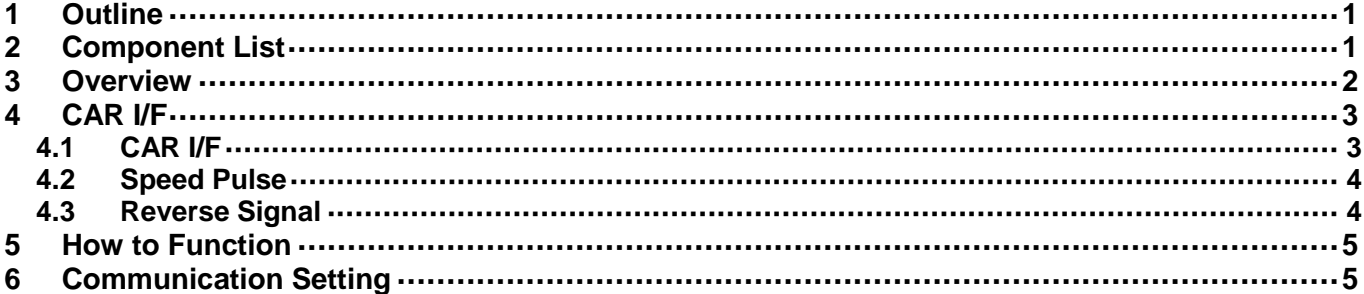

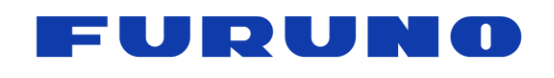

### <span id="page-4-0"></span>**1 Outline**

The document describes the VN-87x (VN-870, VN-871 and VN-872)**(\*1)** and VN-88x (VN-882) **(\*1)** startup manual.

(\*1) VN-87x and VN-88x are the evaluation kits built in FURUNO GNSS module (GN-87, GV-87, GT-87 and GT-88). The differences of these evaluation kits are as follow table.

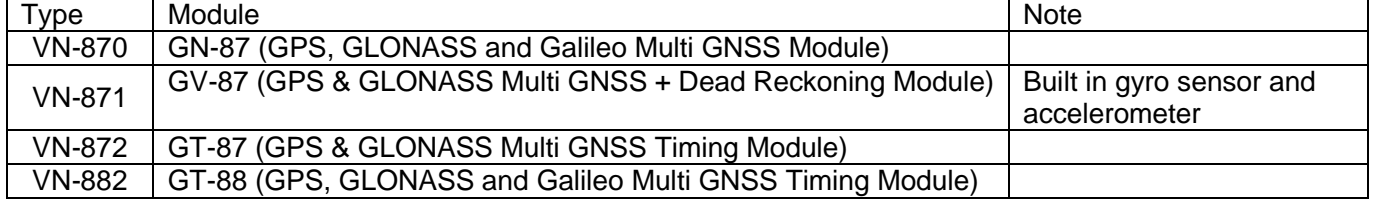

## <span id="page-4-1"></span>**2 Component List**

The component lists of these evaluation kits are as follows.

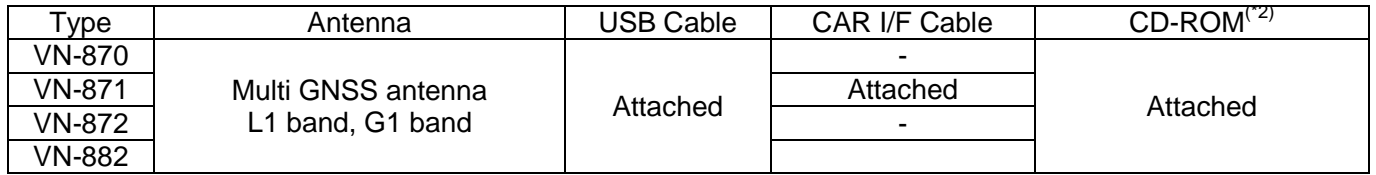

(\*2) CD-ROM is as follows.

- Communication software

- Documentations

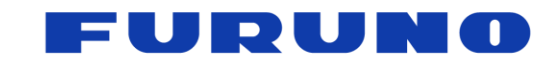

VN-87x/VN-88x Startup Manual SE19-710-002-00

### <span id="page-5-0"></span>**3 Overview**

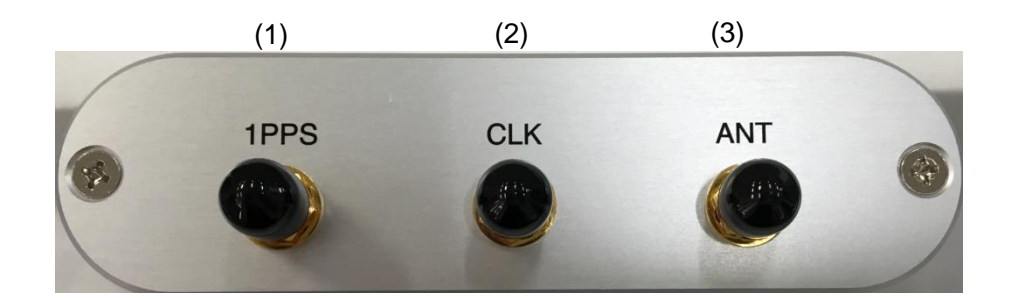

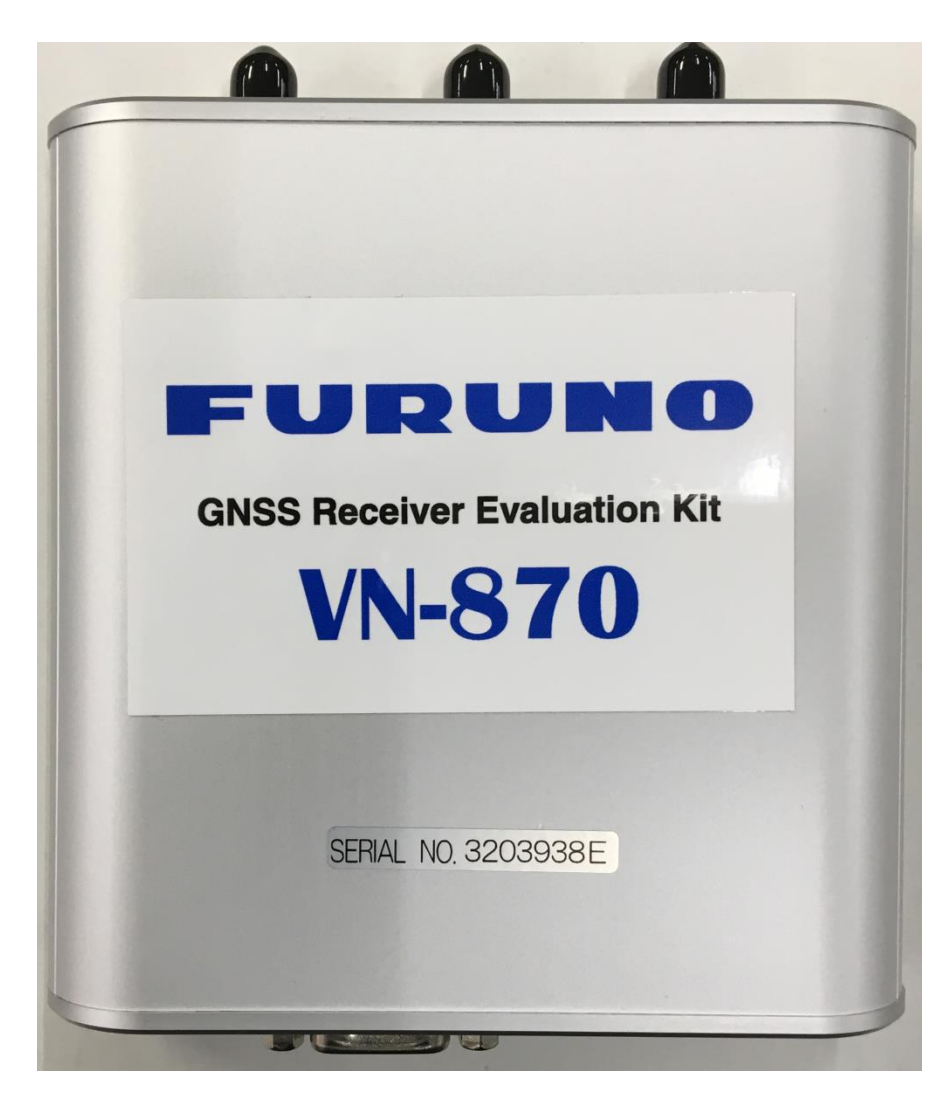

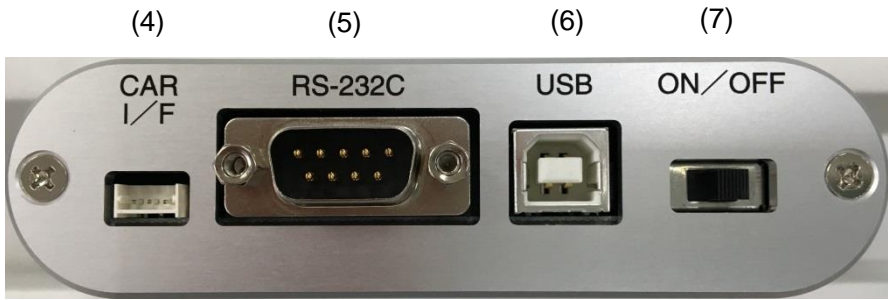

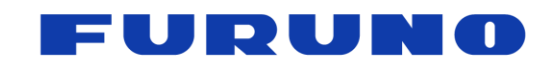

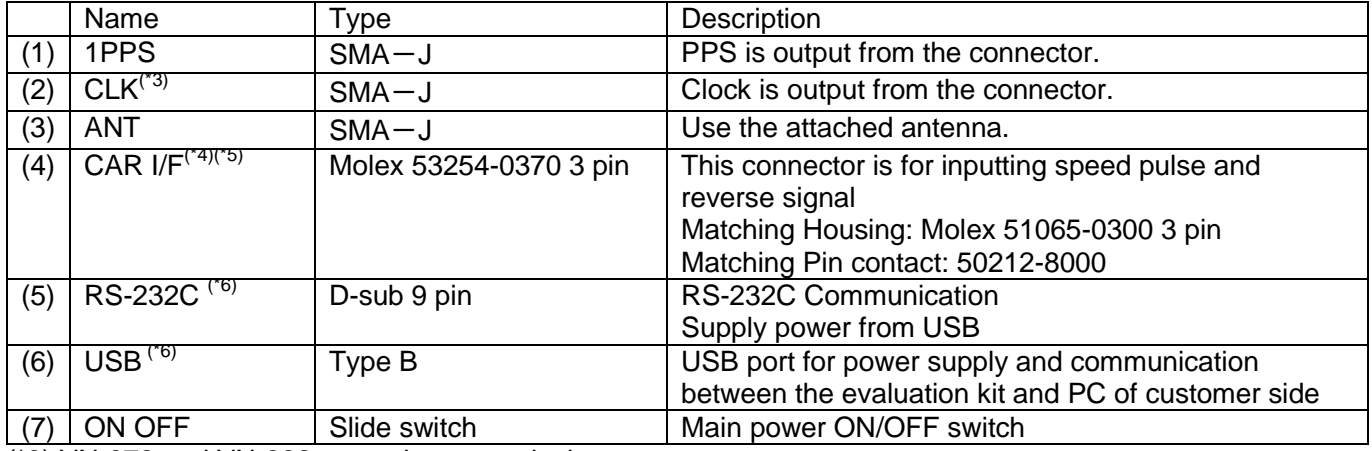

(\*3) VN-872 and VN-882 can only output clock.

(\*4) VN-871 can only use this connector.

(\*5) See the chapter 4 for the details.

(\*6) Communicate from either RS-232C or USB

## <span id="page-6-0"></span>**4 CAR I/F**

This chapter describes about the pin assignment of CAR I/F connector and the electrical specifications of the speed pulse and the reverse signal. When the signals are distributed and used, it is necessary to be careful since a signal level decrease may occur by the influence of other circuits.

#### <span id="page-6-1"></span>**4.1 CAR I/F**

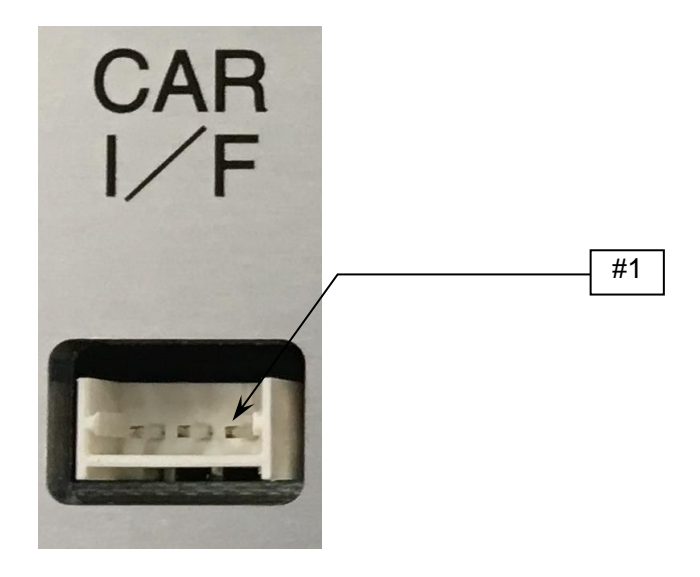

**Figure 4-1 CAR I/F**

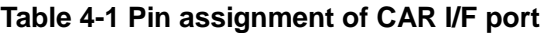

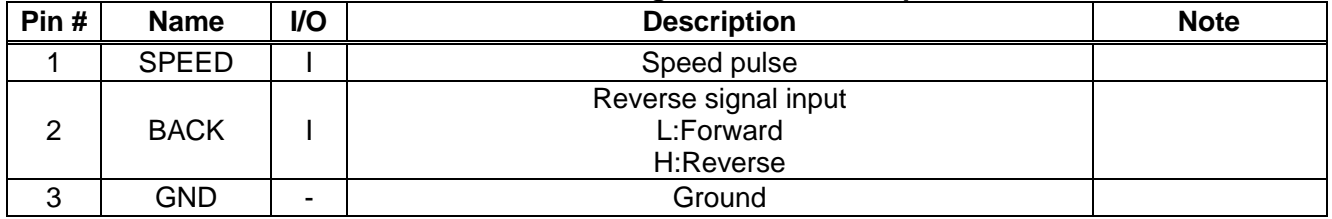

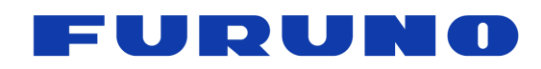

#### <span id="page-7-0"></span>**4.2 Speed Pulse**

When using the vehicle speed pulse, input the vehicle speed pulse suitable for the specifications in Table 4.2. When distributing signals and use them, be careful to use because signal levels may drop due to the influence of other circuits.

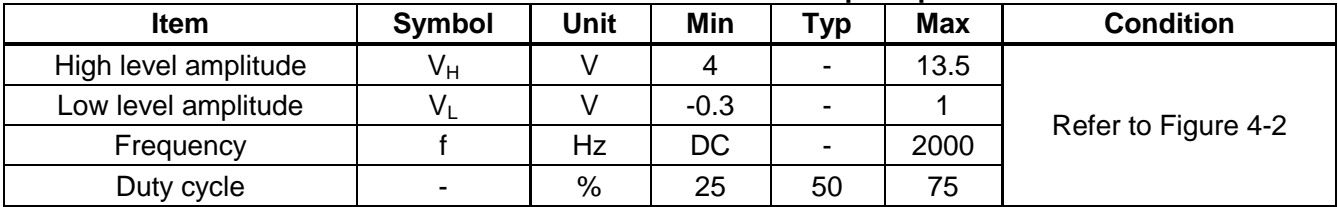

#### **Table 4-2 Electric characteristics of Speed pulse**

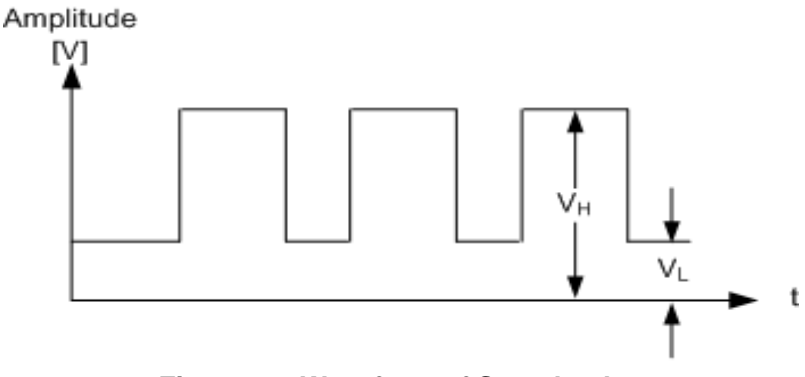

**Figure 4-2 Waveform of Speed pulse**

#### <span id="page-7-2"></span><span id="page-7-1"></span>**4.3 Reverse Signal**

When using a reverse signal, please input a reverse signal suitable for the contents described in Table 4.3.. The reverse signal is a signal that indicates the direction of forward and reverse movement of the vehicle. It is backward when high and forward when low.

| <u>ומטוט דער שנושות וטווסט טו דער וטומוס טער דער שנות</u> |               |      |        |                          |      |                  |
|-----------------------------------------------------------|---------------|------|--------|--------------------------|------|------------------|
| <b>Item</b>                                               | <b>Symbol</b> | Unit | Min    | T <sub>VD</sub>          | Max  | <b>Condition</b> |
| High level amplitude                                      | ∨ьн           |      |        | $\overline{\phantom{0}}$ | 13.5 |                  |
| Low level amplitude                                       | $V_{\rm bL}$  |      | $-0.3$ | $\overline{\phantom{0}}$ |      |                  |

**Table 4-3 DC characteristics of Forward/ Reverse signal**

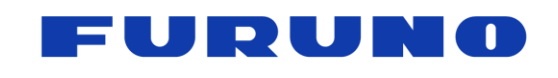

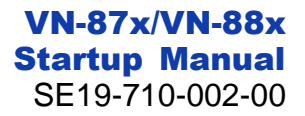

#### <span id="page-8-0"></span>**5 How to Function**

- 10 Install the GNSS Conductor into a PC.<br>20 Connect the attached antenna to the R
- ② Connect the attached antenna to the RF Connector.
- **3** Switch the evaluation kit off.<br>**4** Connect the evaluation kit are
- **4** Connect the evaluation kit and the PC via USB-cable.<br> **6** Confirm the connection status between the evaluation
- Confirm the connection status between the evaluation kit and PC from the device manager.
- ⑥ Install the device driver, if "Found New Hardware Wizard" appears.
- $\overline{O}$  Switch the evaluation kit on.<br>(8) Operate the evaluation kit wi
- Operate the evaluation kit with the communication software (GNSS Conductor).

## <span id="page-8-1"></span>**6 Communication Setting**

The default communication setting is as follows.

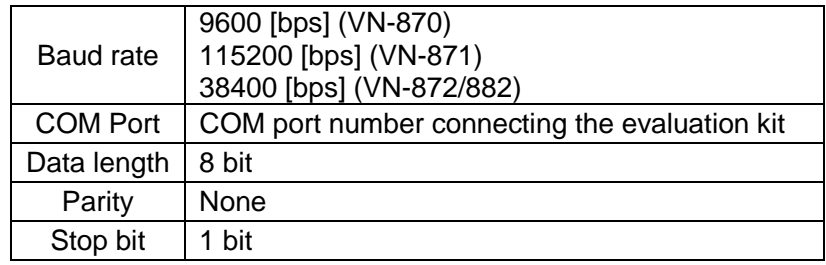